## Anleitung zur Einreichung eines Produktes beim Wettbewerb "Produkt-Leuchtturm MV"

- 1. Rufen Sie die Seite **veranstaltungen.mv-ernaehrung.de** auf und klicken Sie auf die Schaltfläche **Produkt-Leuchtturm**
- 2. Klicken Sie auf die Schaltflächen "Anmeldung" um zur Anmeldeseite zu gelangen.

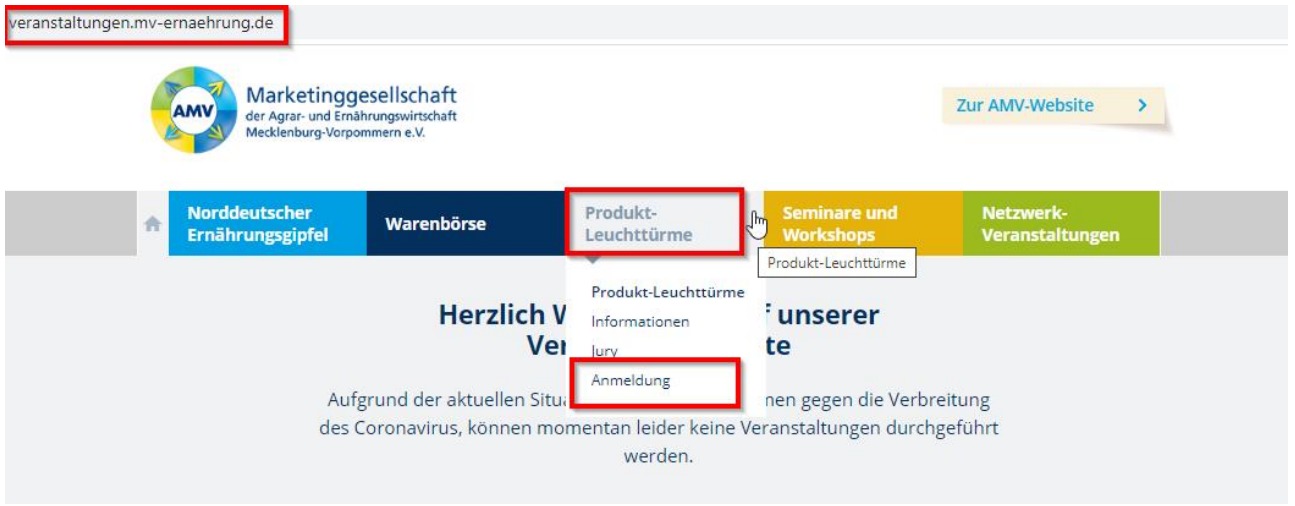

## 3. **Angaben zum Produzenten**

Füllen Sie alle **Pflichtfelder (\*)** aus.

Klicken Sie bei einer abweichenden Rechnungsadresse auf den Pfeil, um die entsprechenden Angaben eintragen zu können.

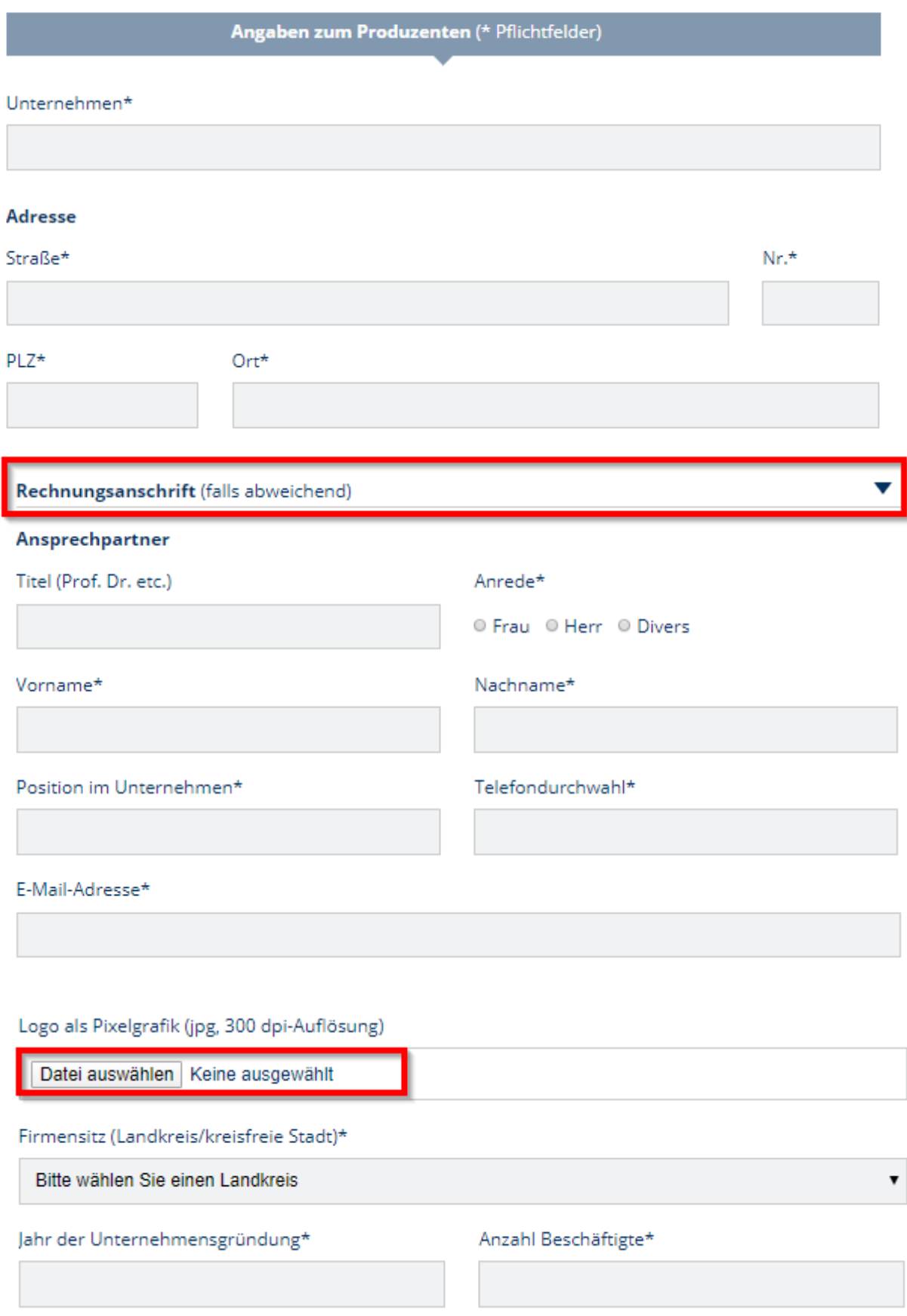

## 4. **Angaben zum Produkt**

Füllen Sie alle **Pflichtfelder (\*)** aus.

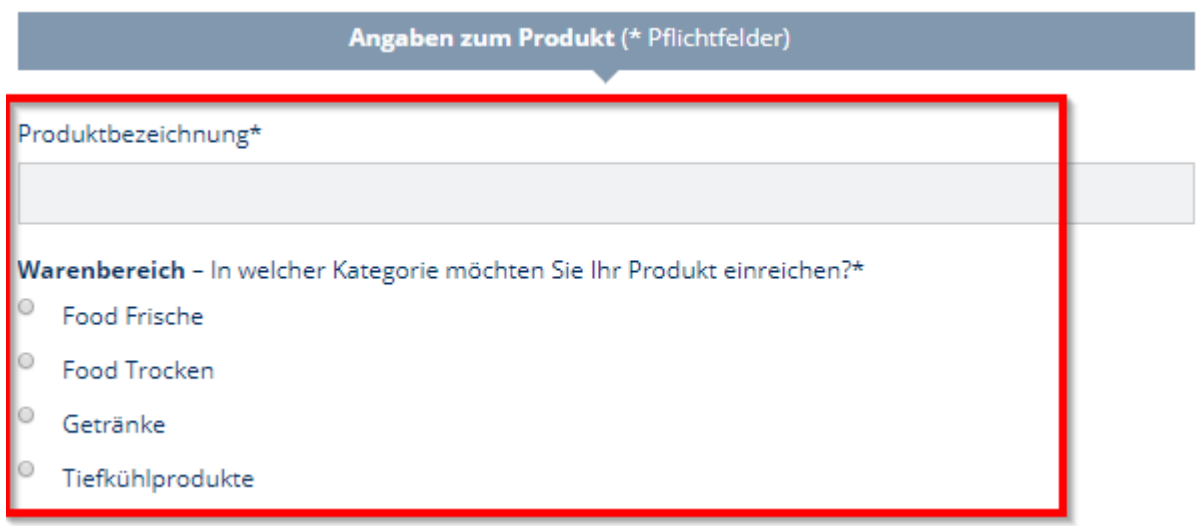

Wählen Sie in der entsprechenden Warengruppe des Produktes zwischen regionaler oder bio-regionaler Produktionsweise.

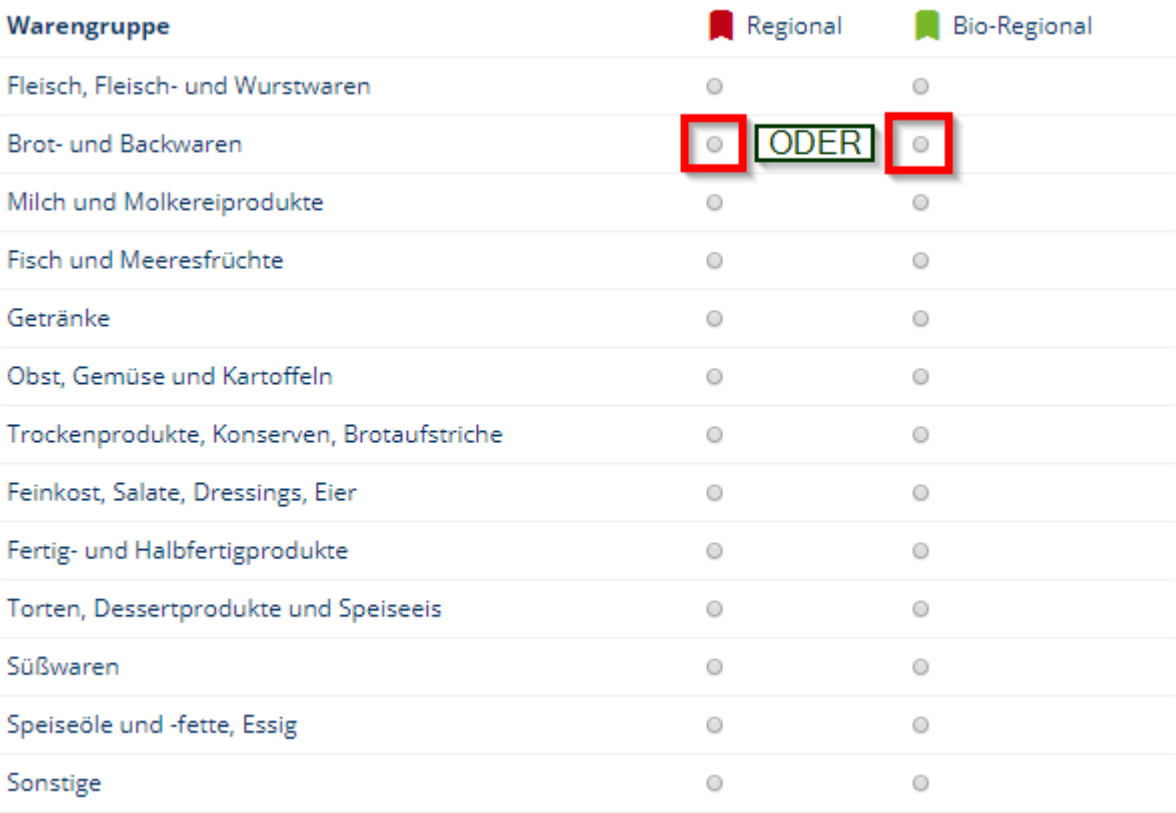

Beschreiben Sie, warum genau IHR Produkt ein Produkt-Leuchtturm werden sollte.

Bestätigen Sie die **ATB** und klicken Sie auf **Einreichen**.

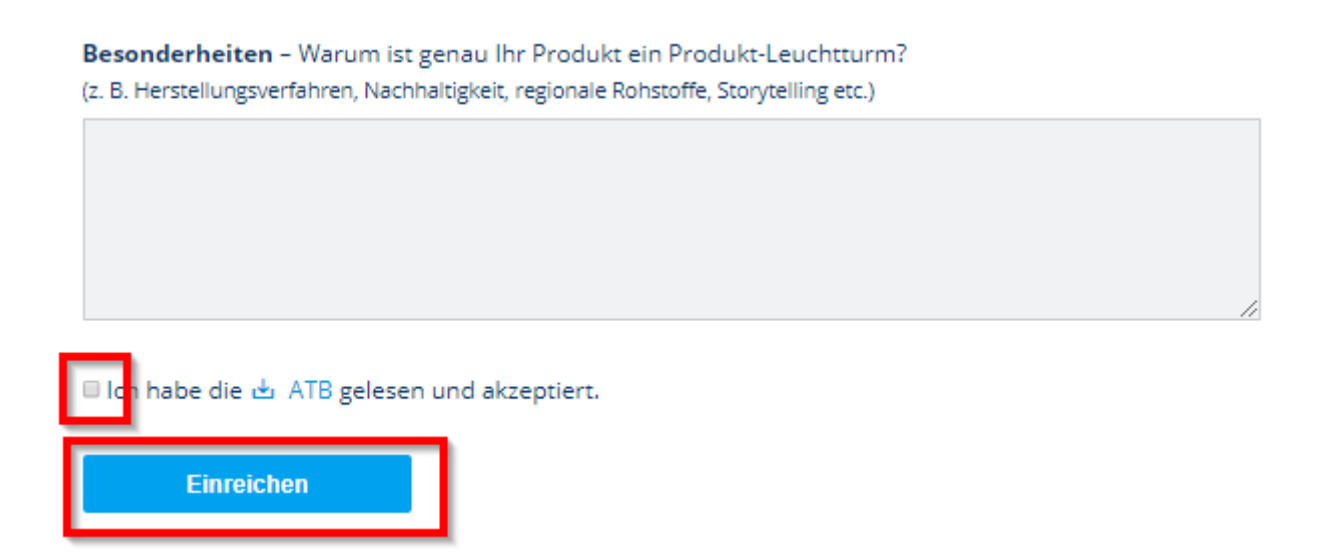

Sobald Sie auf die Schaltfläche "Einreichen" geklickt haben, wird eine Seite mit einer entsprechenden Bestätigung geöffnet.

Parallel dazu bekommen Sie eine Bestätigungsmail.

Um ein weiteres Produkt für den Wettbewerb einzureichen, klicken Sie auf die Schaltfläche "Ein weiteres **Produkt einreichen**" und wiederholen Sie die oben beschriebenen Schritte.

## **Produkt eingereicht**

Danke für die Einreichung Ihres Produkts. Sie werden in Kürze eine automatische Bestätigung per E-Mail erhalten.

Ein weiteres Produkt einreichen